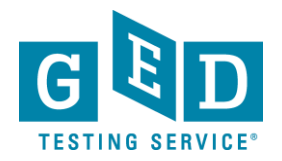

## *Passers Report*

**PURPOSE:** To provide direction on how to view reports that list Students who have credentialed within a specific time period.

## *Retrieving Passers Report*

1. After logging into GED Manager™, click on the small button with the arrow that is in the top left hand corner of the screen (to the left of the words **"GED Manager™"**). Then, click on "**Passers Report**" (1.1) (See Figure 1).

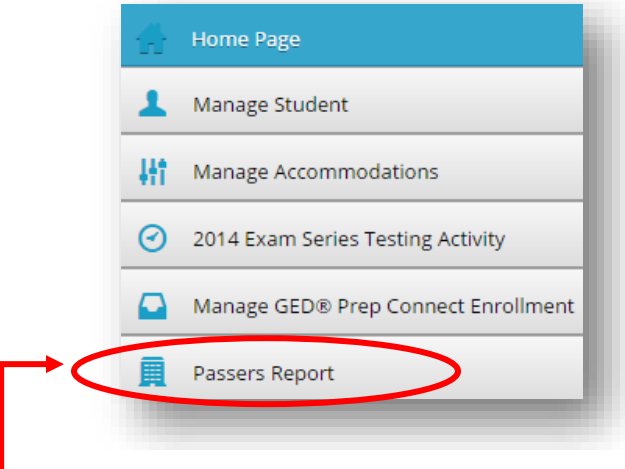

Figure 1.1: "**Passers Report**"

Figure 1: GED Manager Options

2. Next, the "**Passer Search**" screen will appear (See Figure 2).

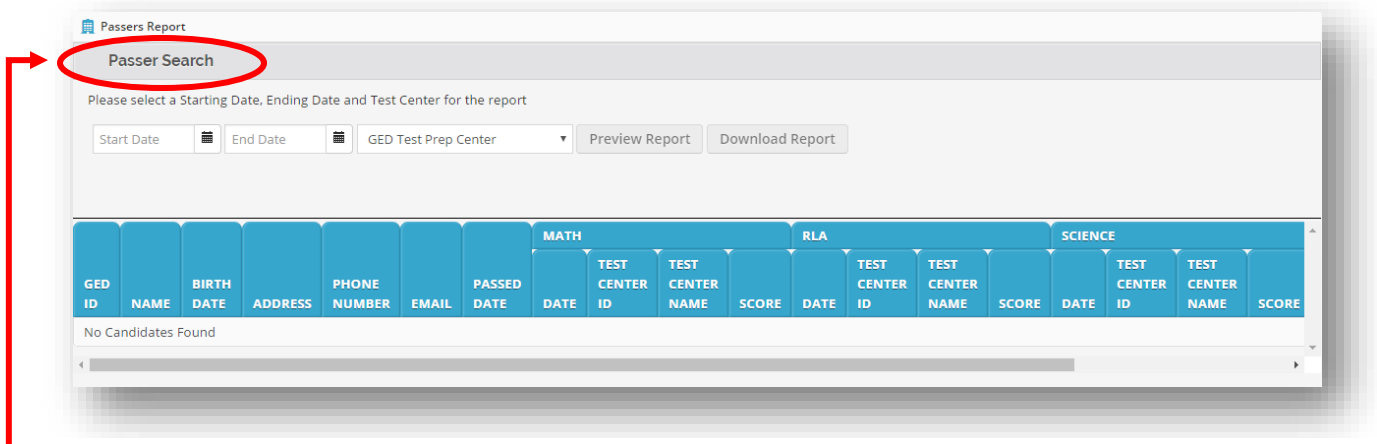

Figure 2.1: "**Passer Search**"

Figure 2: **"Passers Report"** screen

3. Enter the "**Start Date**" (3.1) and "**End Date**" (3.2) by entering the date or clicking on the small calendar icon (See Figure 3).

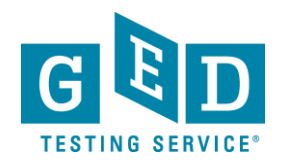

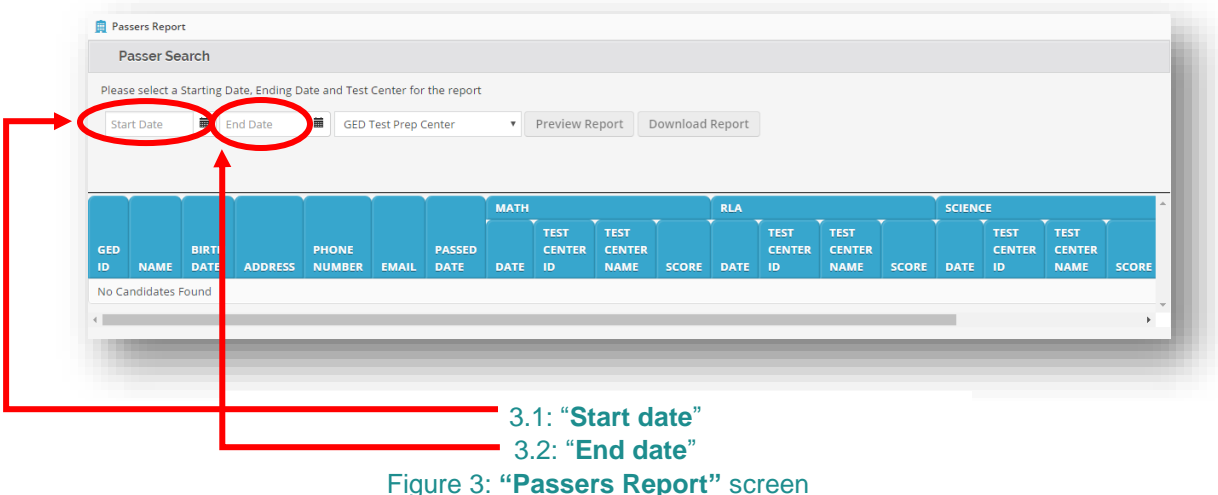

## **IMPORTANT**: **The end date must be at least the day before the date you are trying to generate the report. Data is added nightly, so there is a 24 hour delay.**

Keep in mind you can generate a report to list Students who have credentialed within a given year, month, week or over the course of a few days.

4. Next, select your "**GED Test Prep Center**" (4.1) (See Figure 4).

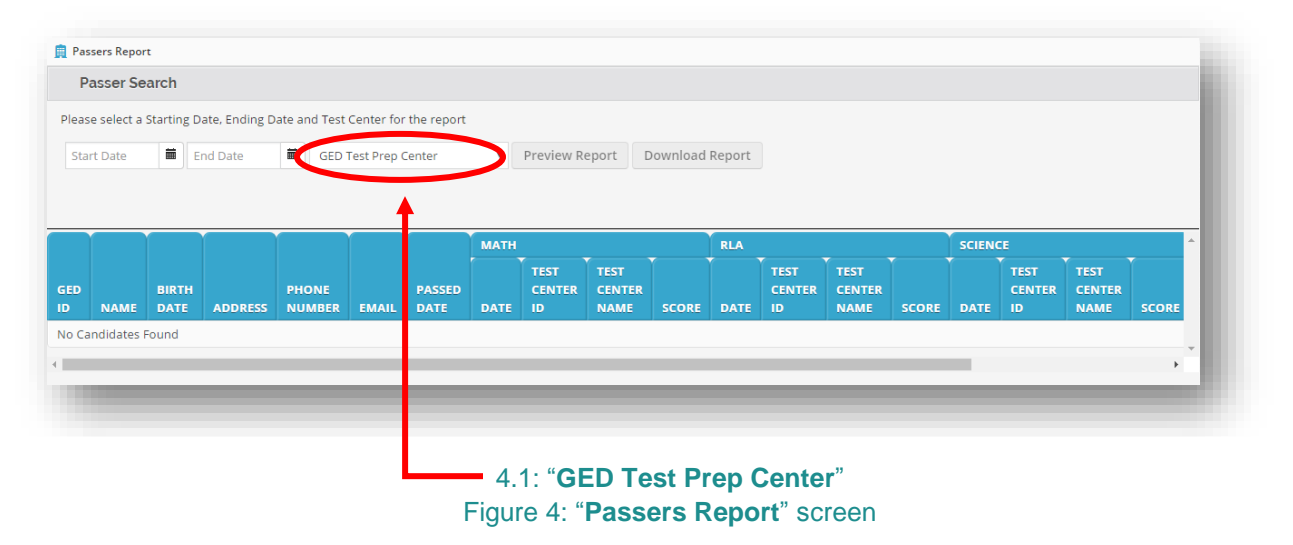

5. Click on **"Preview Report"** (5.1) to view the report on your browser (See Figure 5).

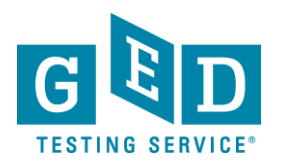

ŋ

## *Passers Report*

**IMPORTANT:** All Students who earned their credential within the period of time you selected will be listed. You will notice that besides their name you will see:

- GED® ID number
- DOB
- Credential date
- Total score and test scores included in the credential
- Percentile rank
- Date they achieved the highest score in each subject.

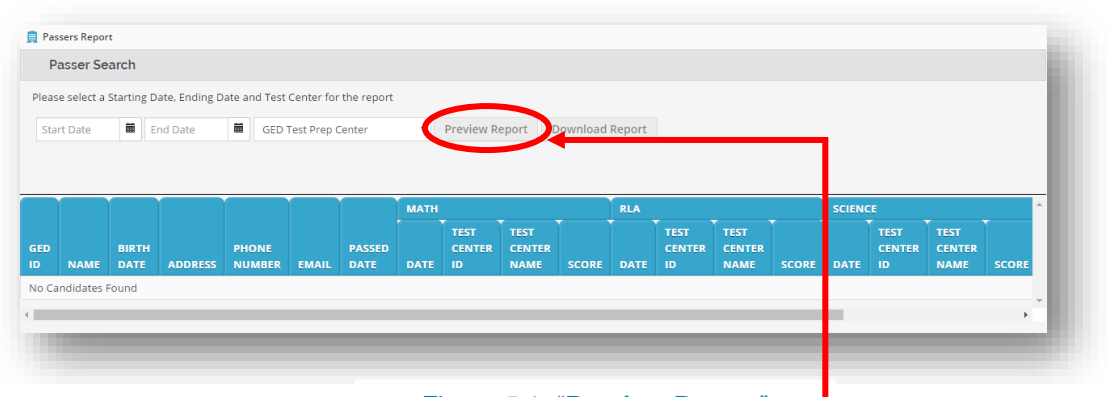

Figure 5.1: "**Preview Report**" Figure 5: **"Passers Report"** screen

6. Click on **"Download Report"** (6.1) to download and save the csv file of the report (See Figure 6).

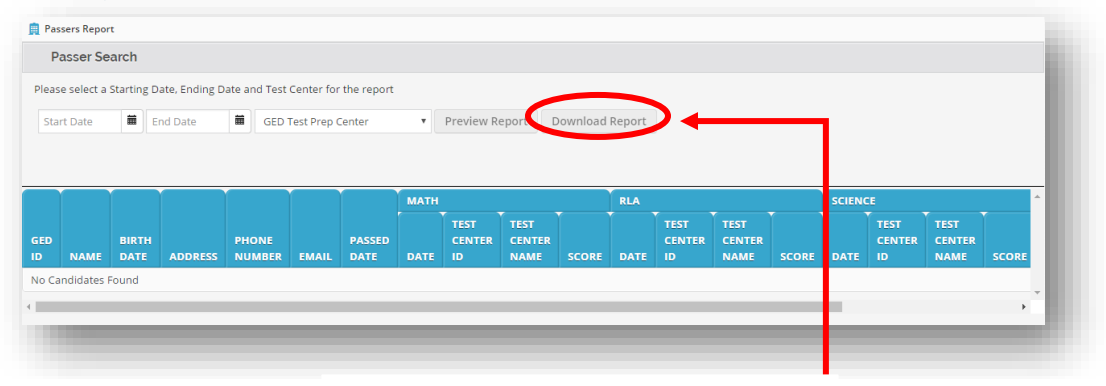

Figure 6.1: **"Download Report" Figure 6: "Passers Report"** screen

Ø  **IMPORTANT: Additional Questions.** If you have any questions about Passers Reports email our Operations Team at *[operations@gedtestingservice.com](mailto:operations@gedtestingservice.com)*